## **Инструкция по скачиванию и установке ПО «MED-Архив+»**

Загрузка дистрибутива

1. Переходим на ресурс https://apypay.ru/program, выполняем загрузку необходимого дистрибутива (чаще всего это последний релиз со старшим номером).

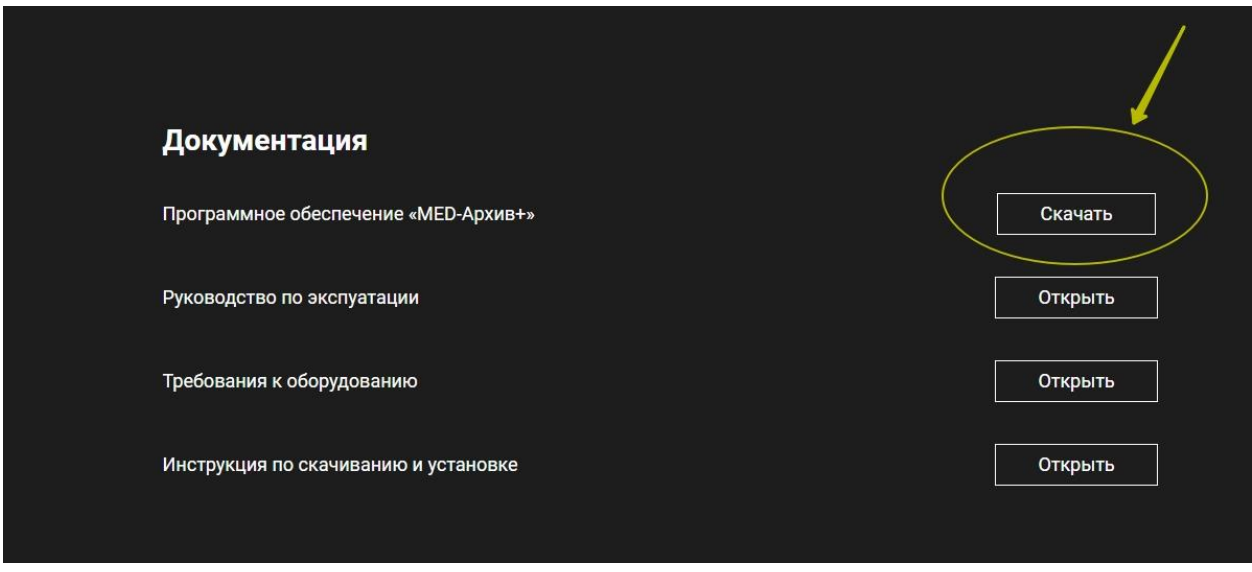

Установка и эксплуатация

1. Необходимо установить дистрибутив, который был скачан с ресурса. После чего программа установиться на ваш компьютер.